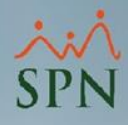

## **Parámetro 77: Validar\_Apellidos\_Familiaridad**

Mediante el parámetro "Validar\_Apellidos\_Familiaridad" podemos indicarle al sistema si queremos validar si existen otros colaboradores en los mismos apellidos que el empleado al que se le está dando entrada. Al estar habilitado muestra una alerta al guardar el registro del empleado desde el Maestro de Empleado, al momento de realizar incorporaciones masivas y al momento de convertir a elegible un candidato desde la solicitud de empleo.

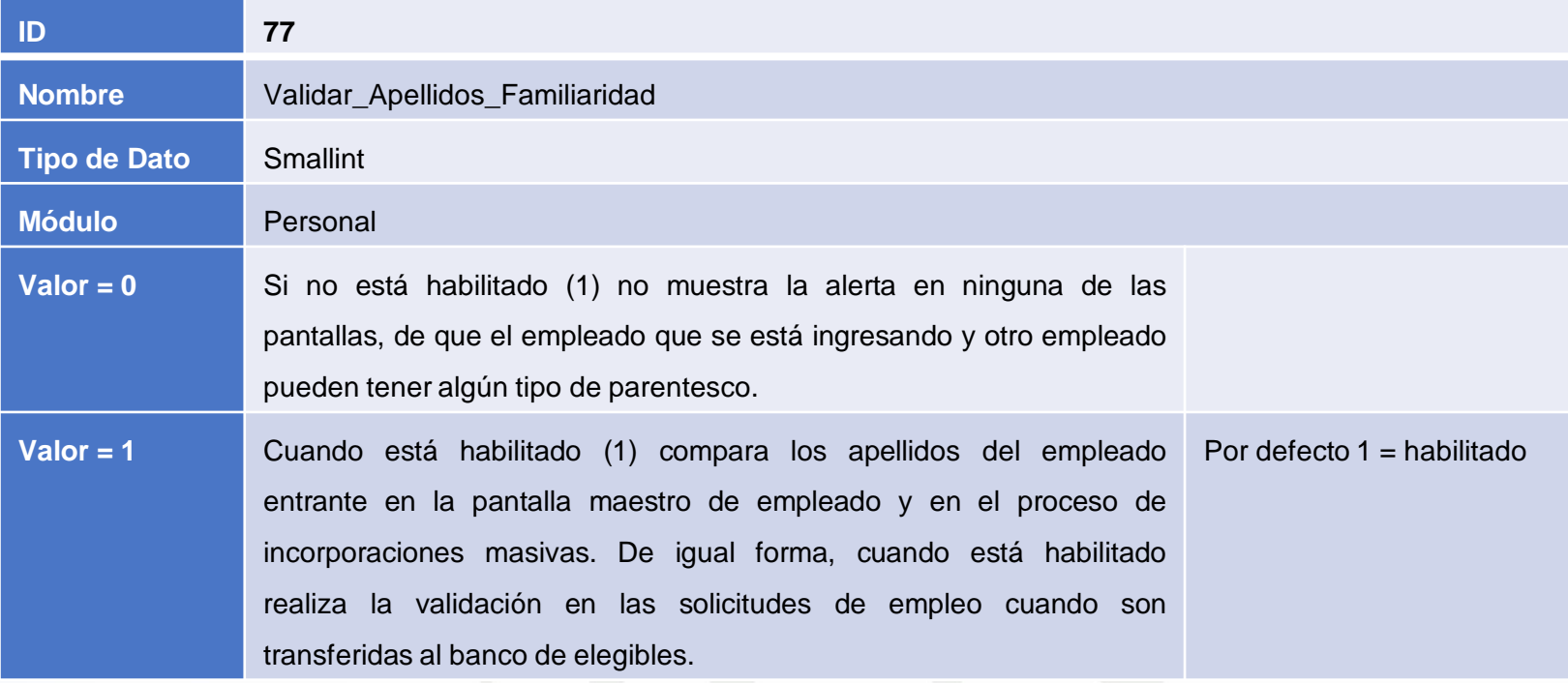

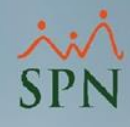

## **Parámetro 77: Validar\_apellidos\_familiaridad**

Campos en los que se realiza la validación:

## **Maestro de Empleados**

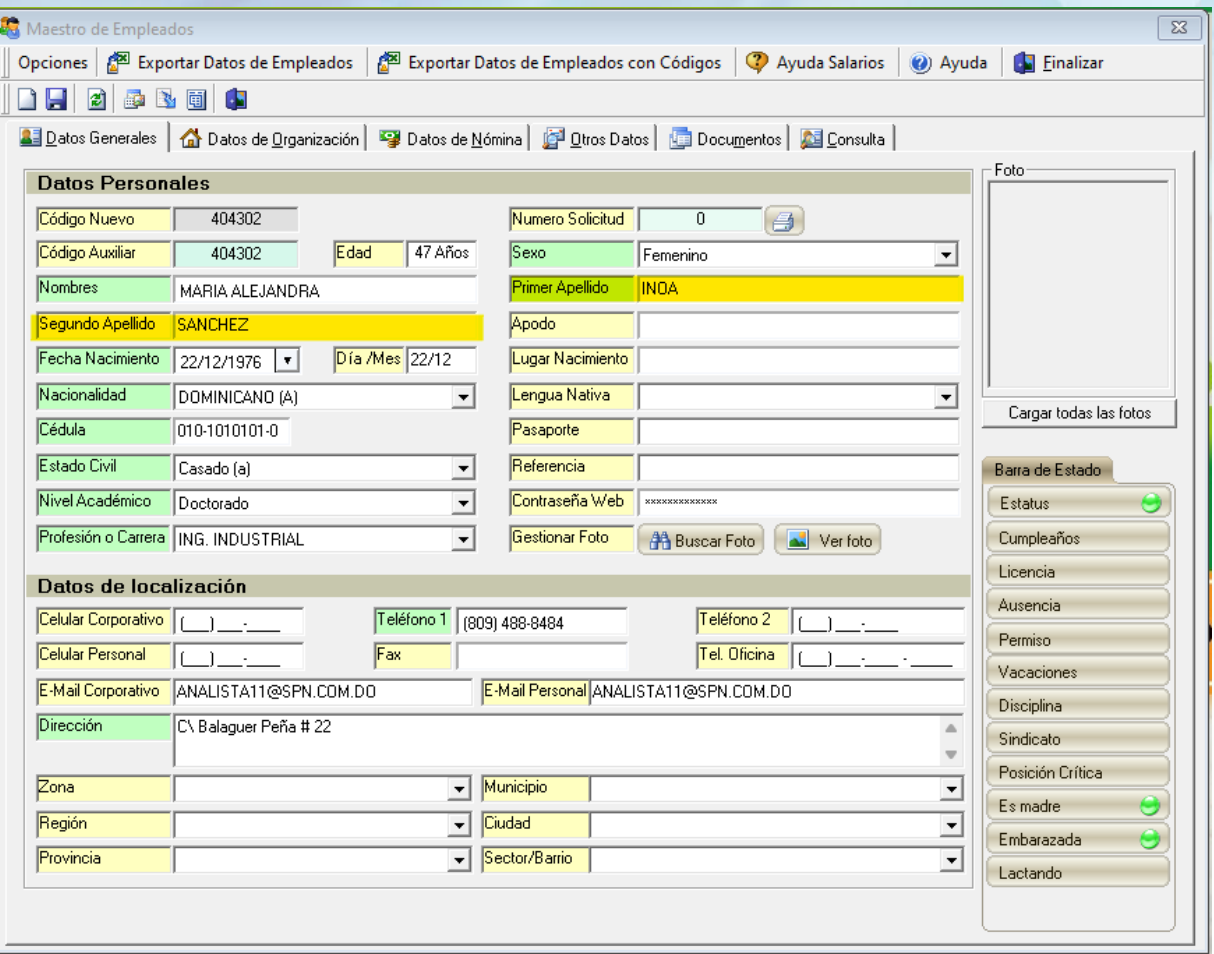

**2**

## **Parámetro 77: Validar\_apellidos\_familiaridadIncorporación masiva de empleados** Carga Masiva de Empleados (C:\Users\user\Downloads\incorporacion.xlsx) Nueva Carga | 2 Crear Plantilla | 8 Einalizar Consulta 1 Carga  $\mathbf{z}$ Número Código<br>Empleado Alternativo Fecha<br>Contratación Segundo<br>Apellido Fecha Nombre Primer Apellido Fecha Ingreso Nacimiento Crear Plantilla Yulianny 01/05/1999 12/01/2024 Perez Perez 12/01/2024  $\mathbf{N}_{\Delta}$ Aviso  $\times$ Importan El colab **Ӣ** Numero Cédula Nombre Primer Apellido Segundo Apellido Compañía Estatus  $Val$ </u>

ø.

g2

No. Sel

 $\frac{1}{1}$ 

404296

 $\overline{1}$ ¿Desea con

 $\vert \cdot \vert$ Tipos de Nóminas a A Código

 $\overline{|\cdot|}$ 100% (1 de 1) 000-0000000-1 JUAN ALEJANDRO

PEREZ

PEREZ

COMPANIA 1

Activo

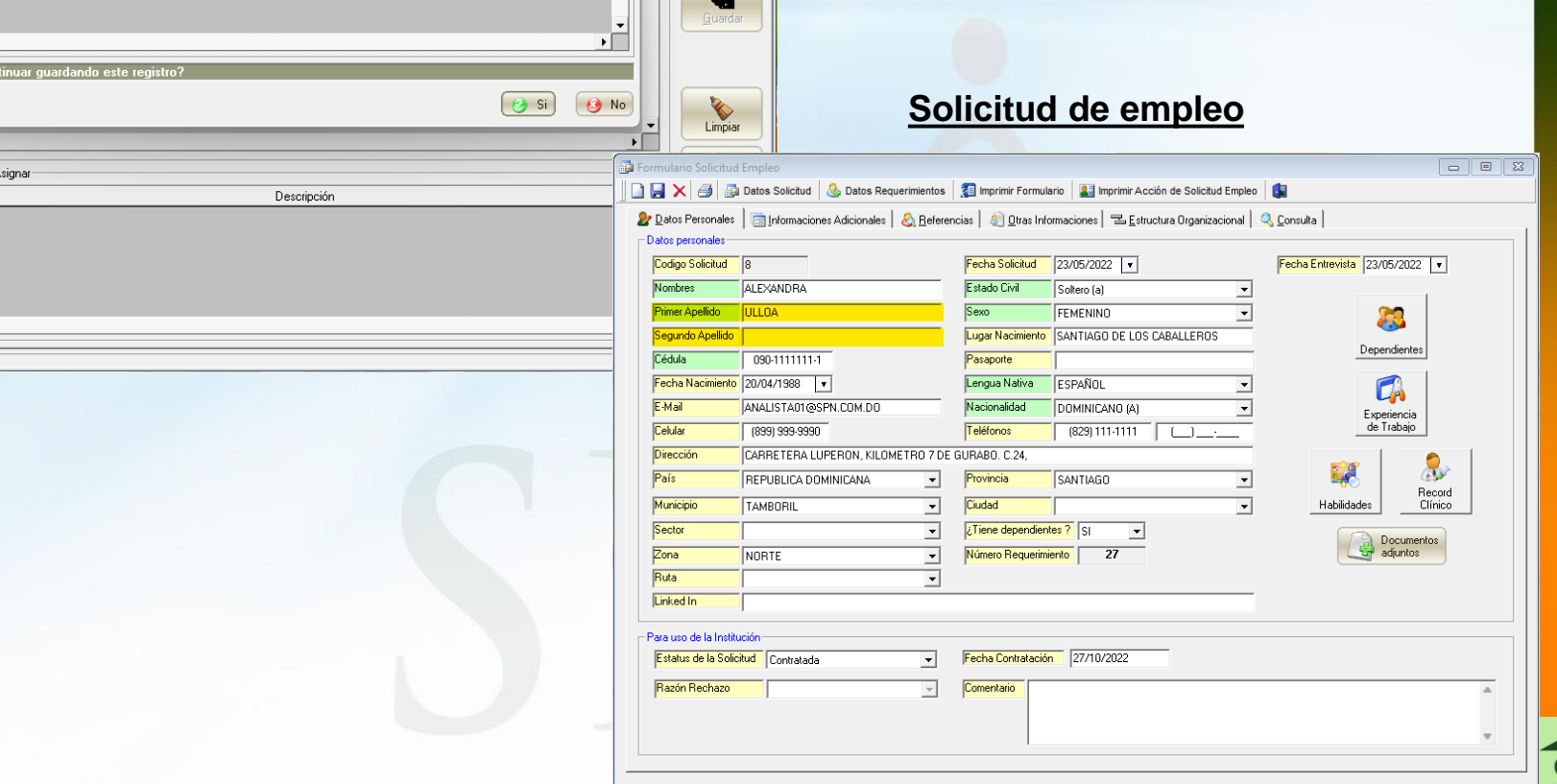

![](_page_2_Picture_2.jpeg)